# **Emergency Alert National Test System (EANTS) Screenshots**

## **Welcome screen** displayed prior to November 9

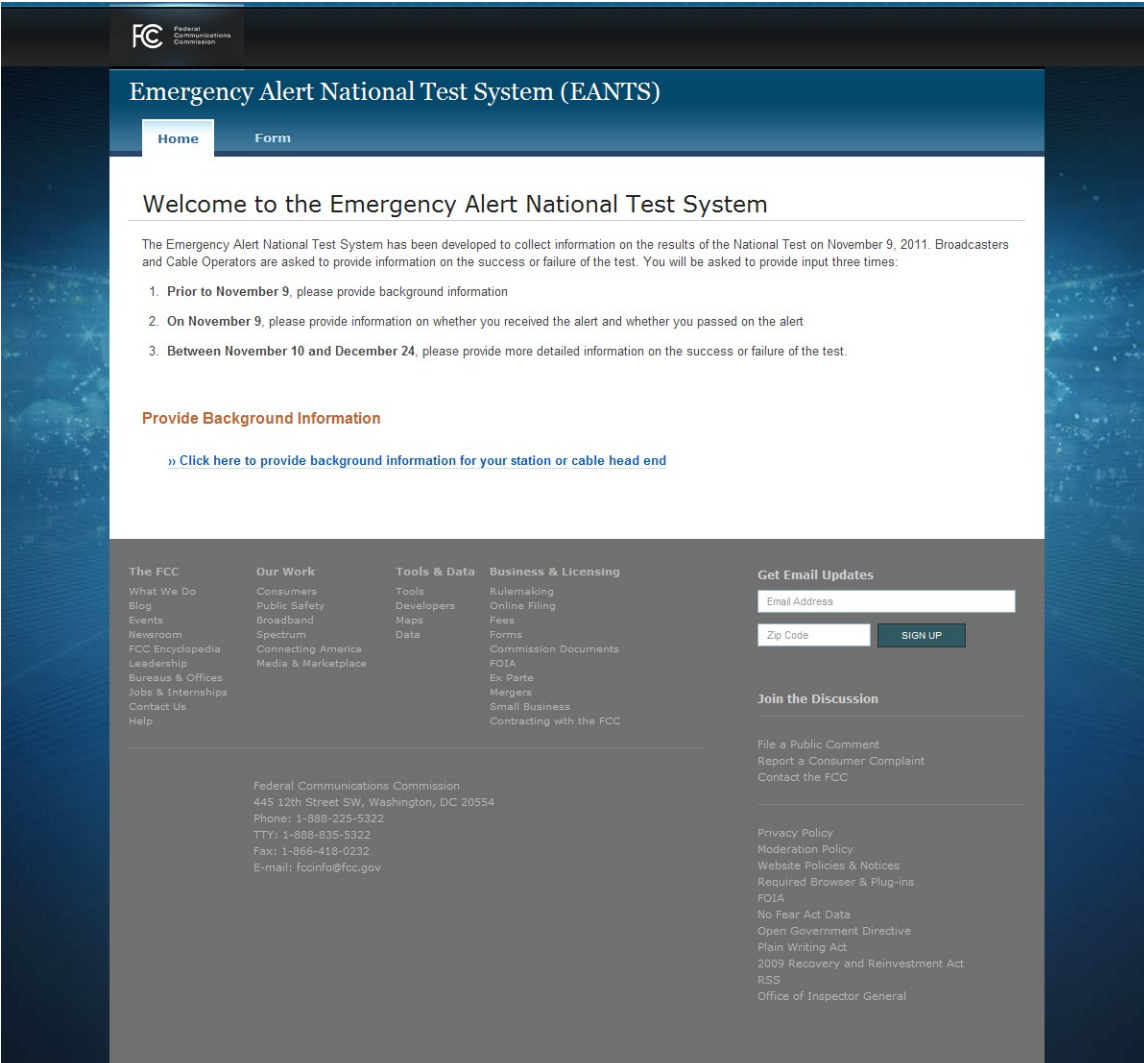

**Background Information screen** showing fields for 'Broadcaster' EAS Participant option, and showing Emergency Contact Info

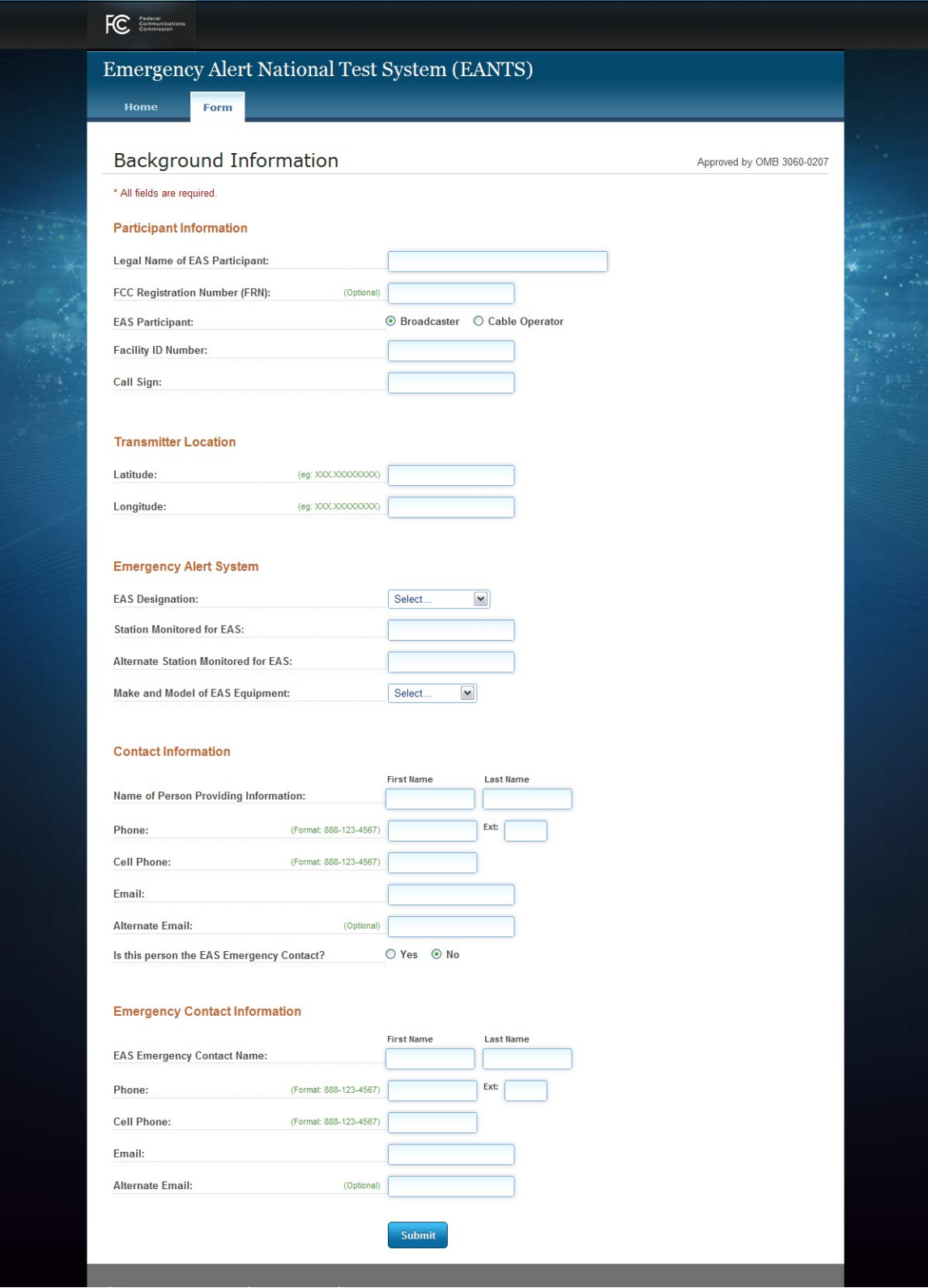

**Background Information screen** showing fields for 'Cable Operator' EAS Participant option; the EAS Equipment Make and Model selection as 'Other', and no Emergency Contact Info

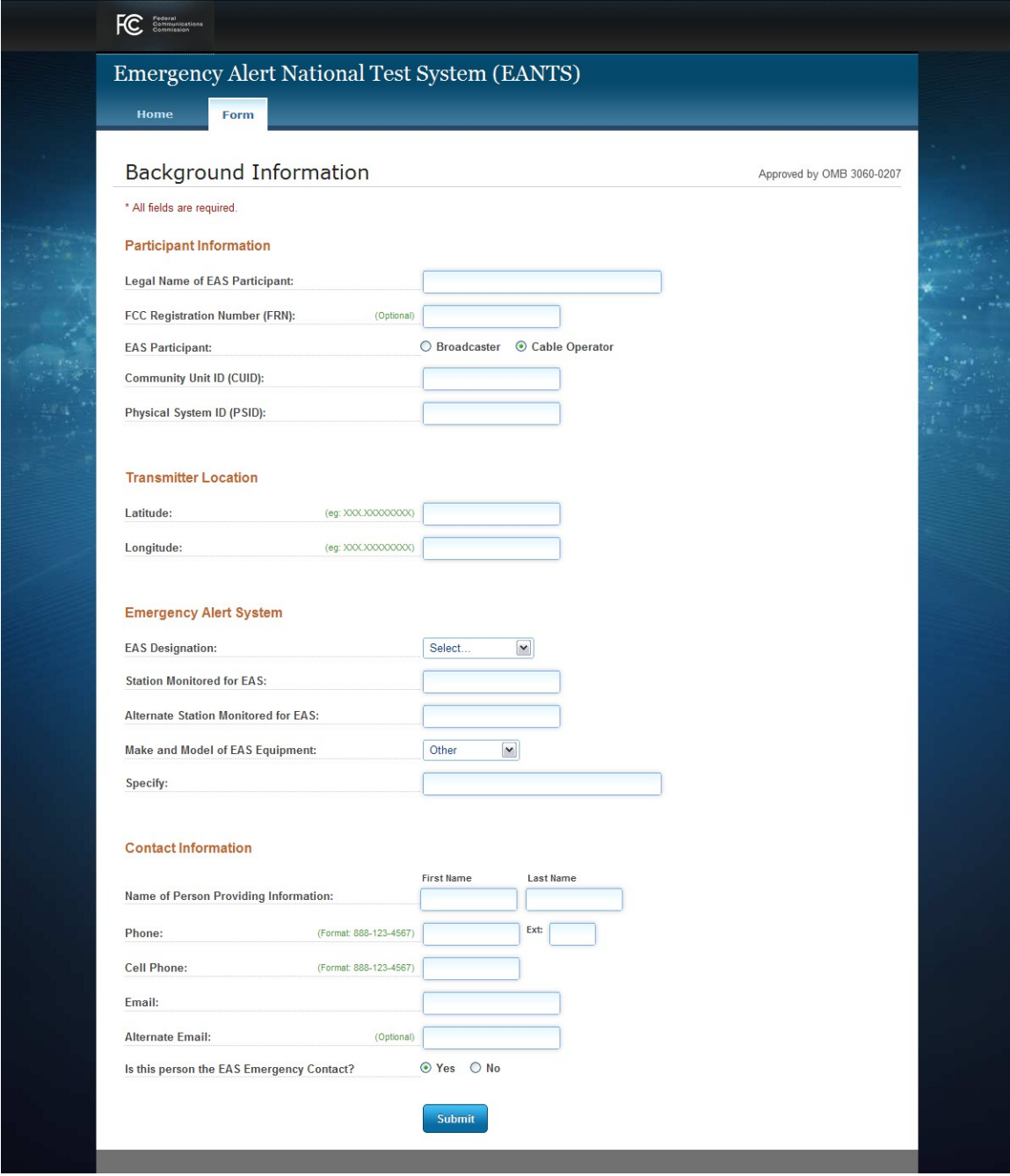

### **Background Information 'Information Submitted' screen**

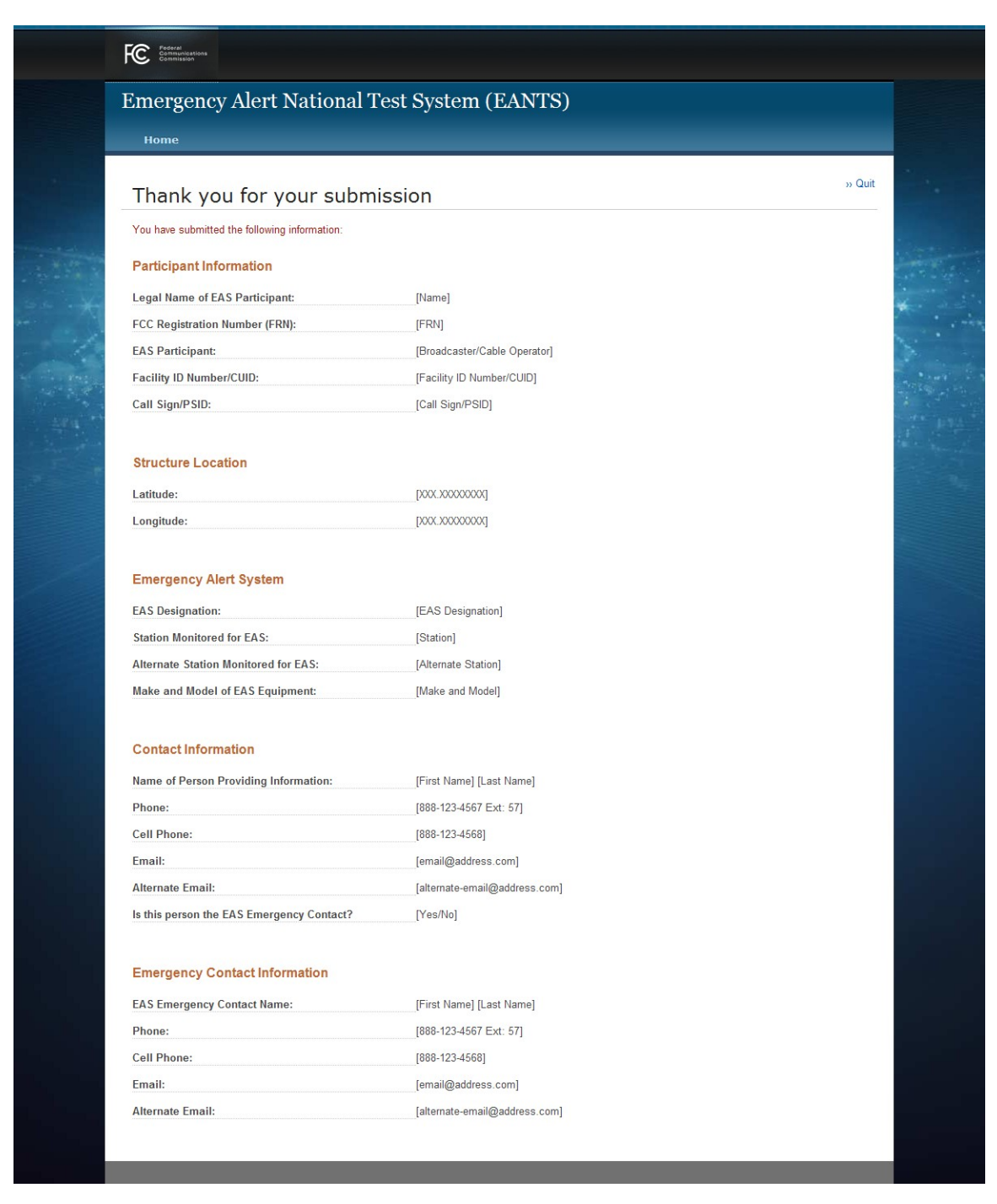

### **Welcome screen** displayed on November 9

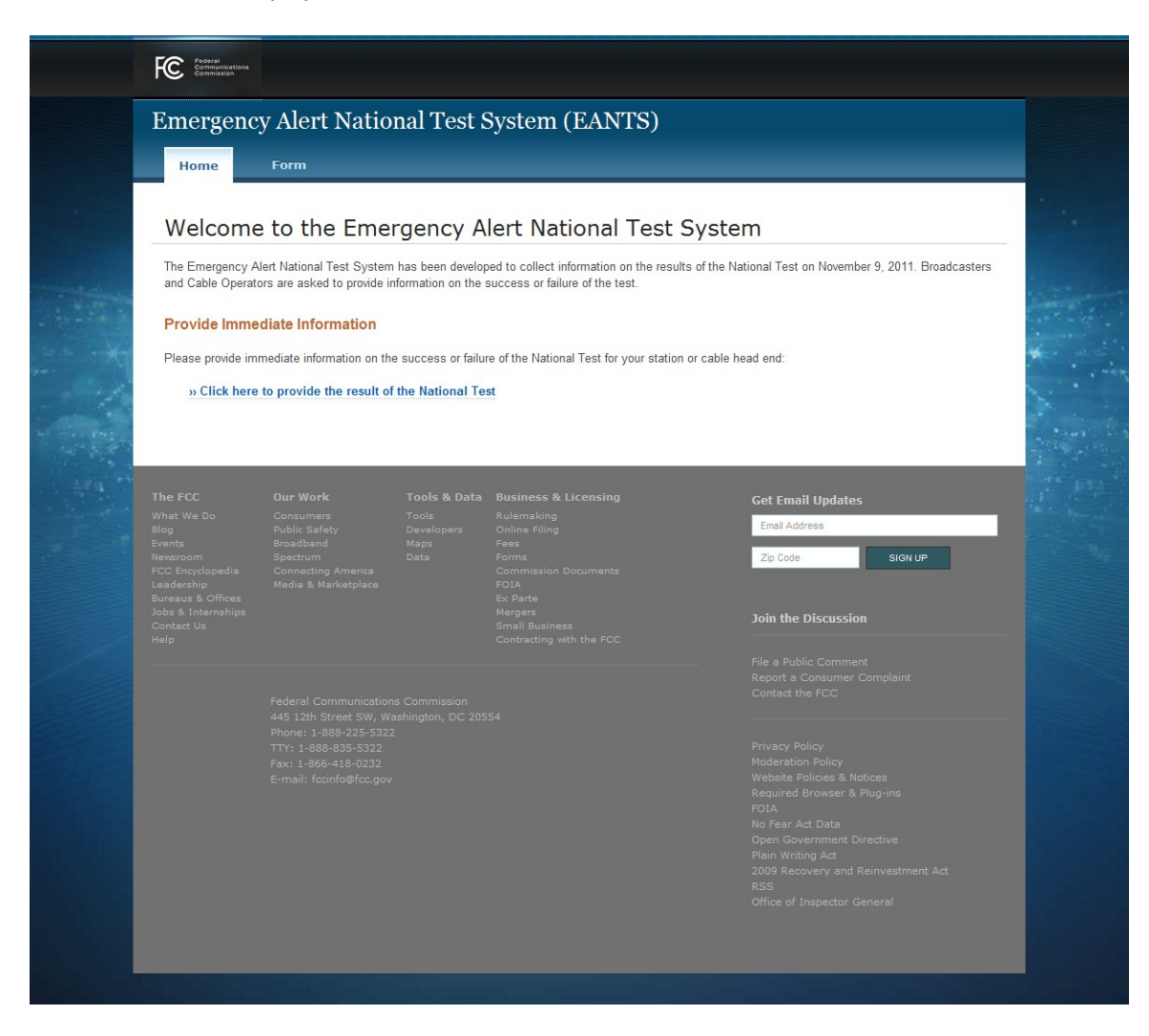

**Day-of-Test Result screen** showing fields for 'Broadcaster' EAS Participant option, and showing the second Emergency Alert question

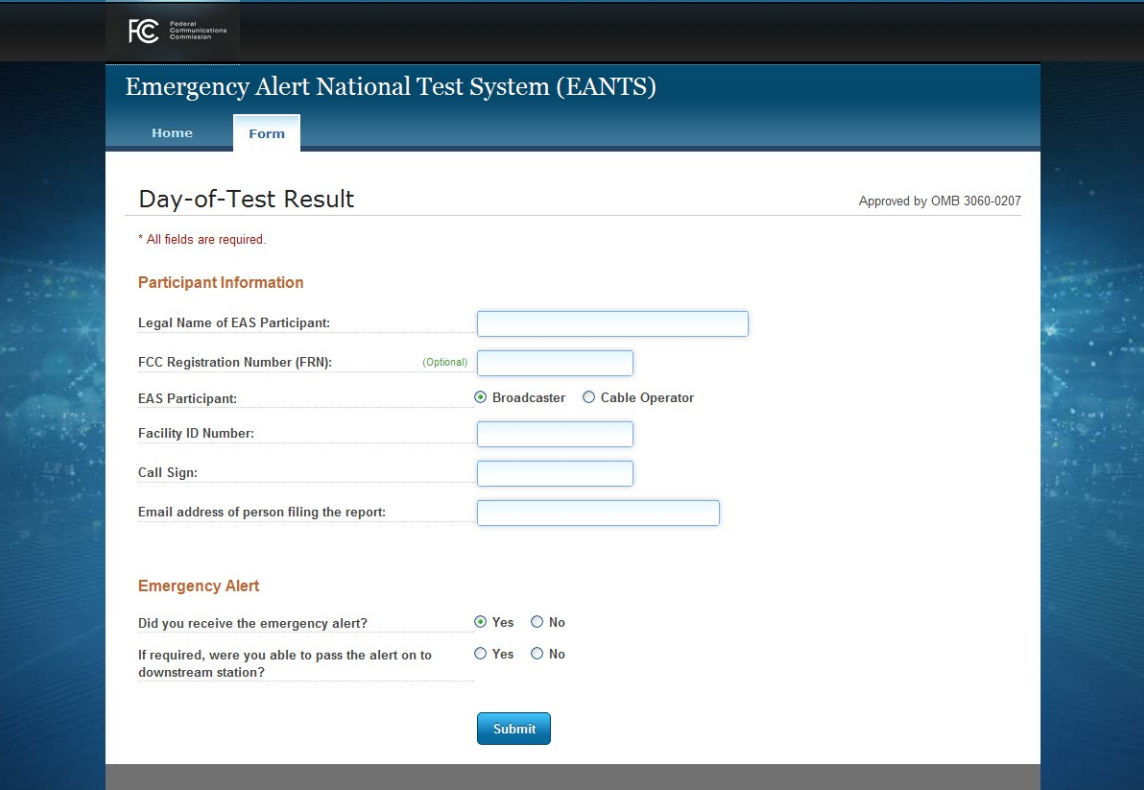

**Day-of-Test Result screen** showing fields for 'Cable Operator' EAS Participant option, and not showing the second Emergency Alert question

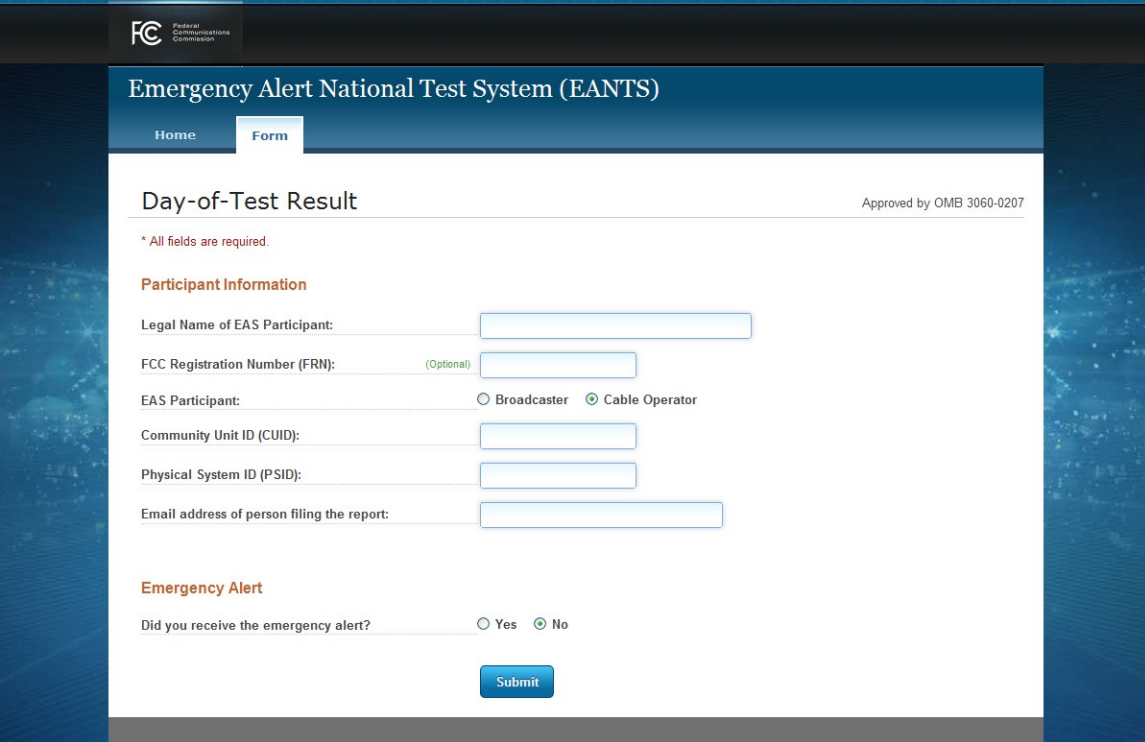

### **Day-of-Test Result 'Information Submitted' screen**

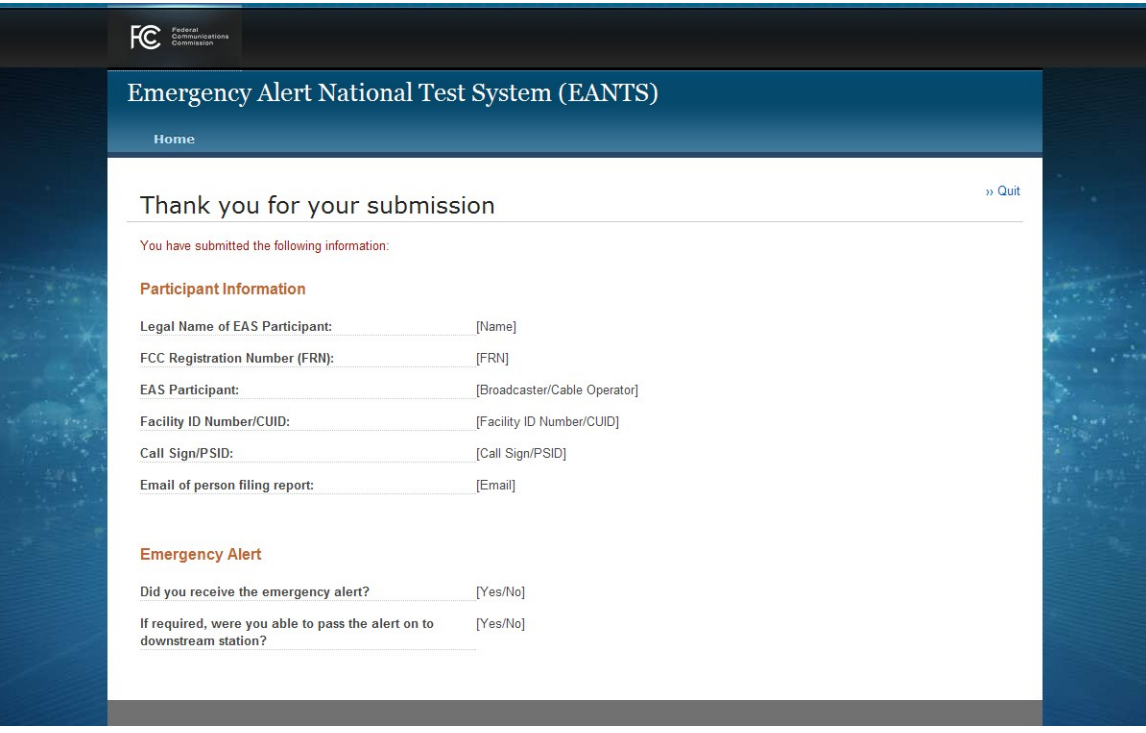

#### **Welcome screen** displayed between November 10 and December 24

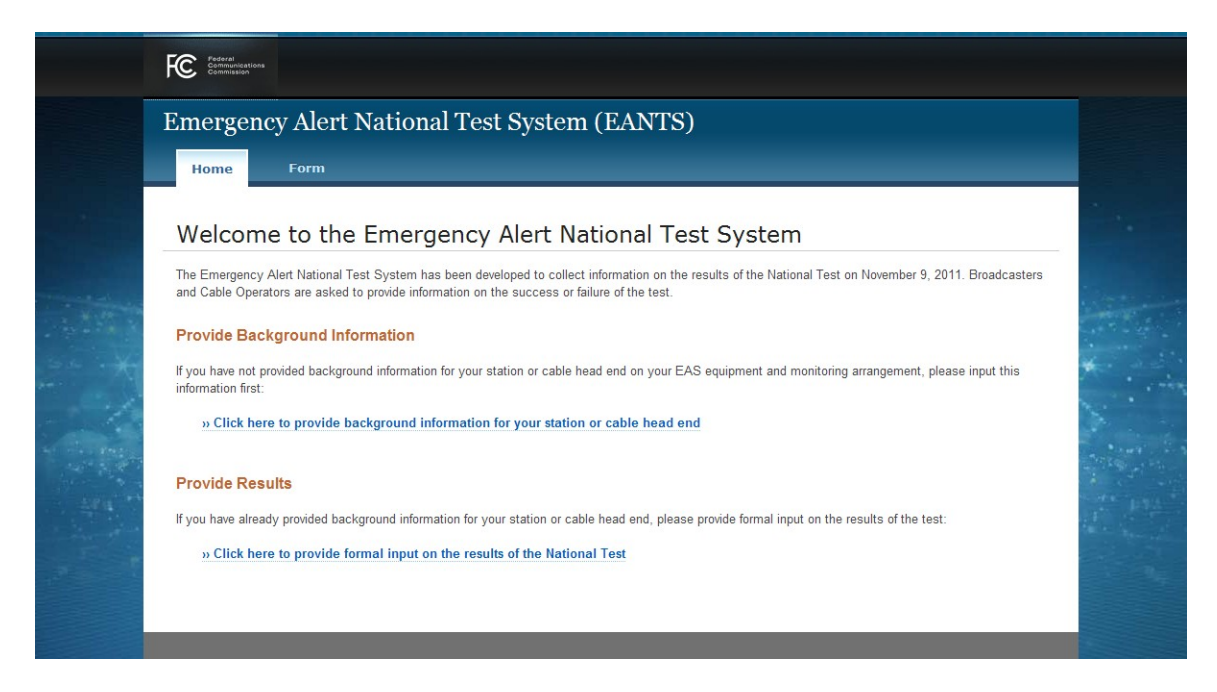

### **Detailed EAS Results screen** showing field for 'Broadcaster' EAS Participant option

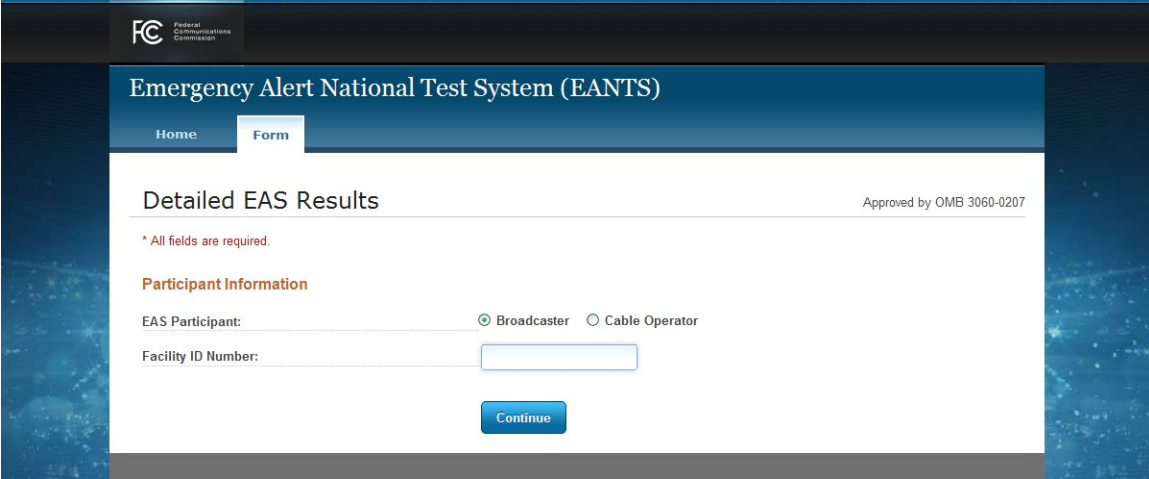

**Detailed EAS Results screen** showing field for 'Cable Operator' EAS Participant option

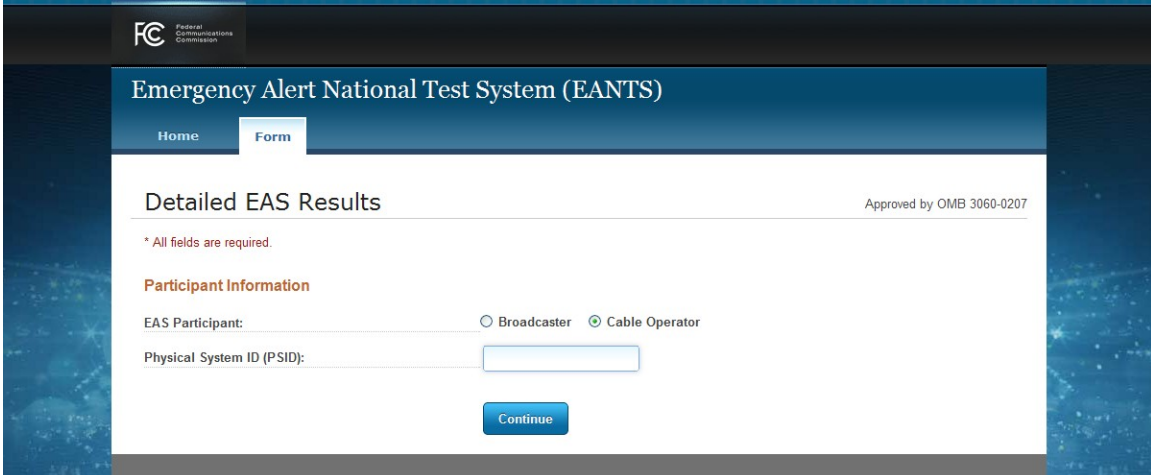

**Detailed EAS Results screen** showing fields for 'Broadcaster' EAS Participant option, with error example

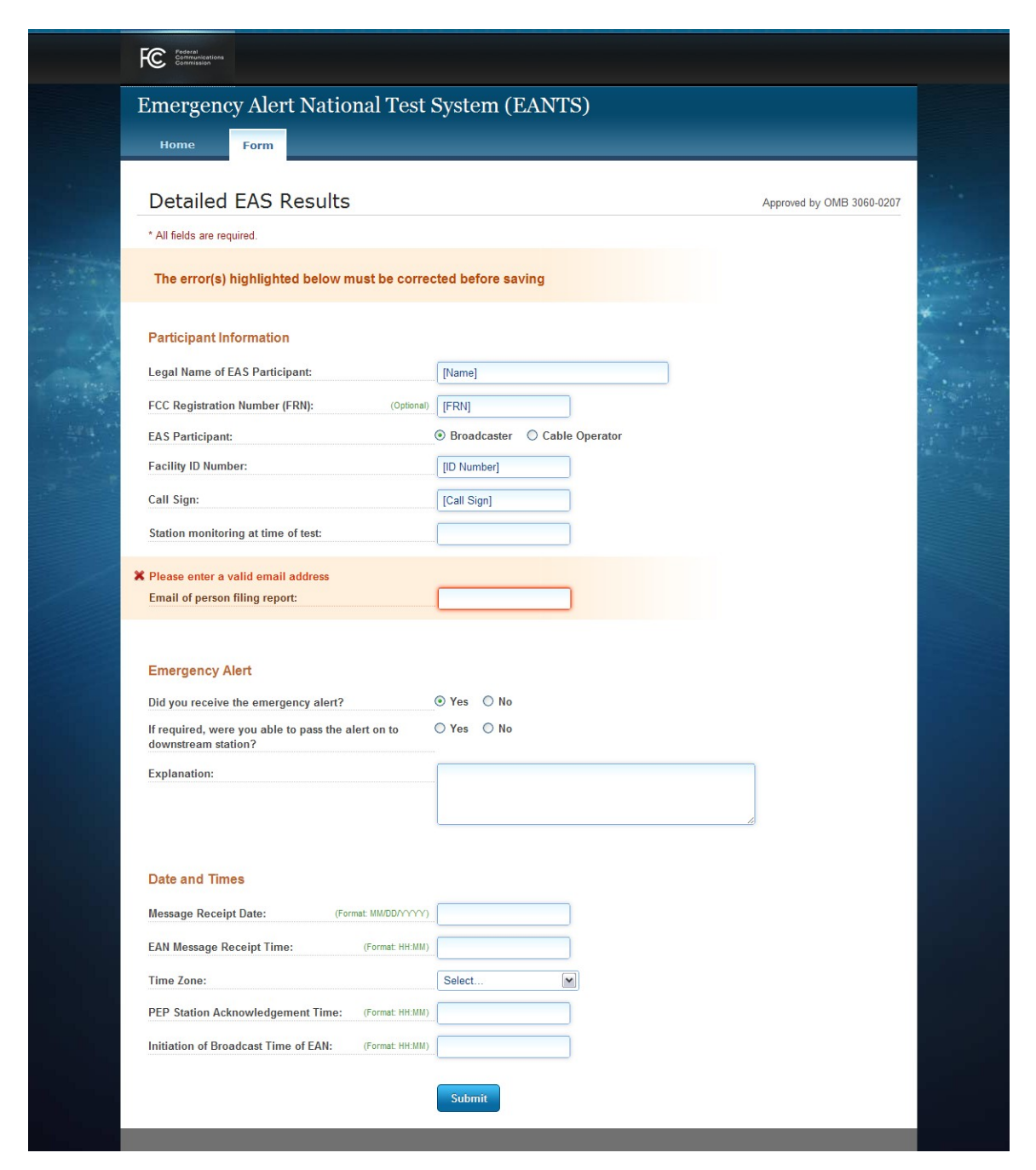

**Detailed EAS Results screen** showing fields for 'Cable Operator' EAS Participant option, with error example

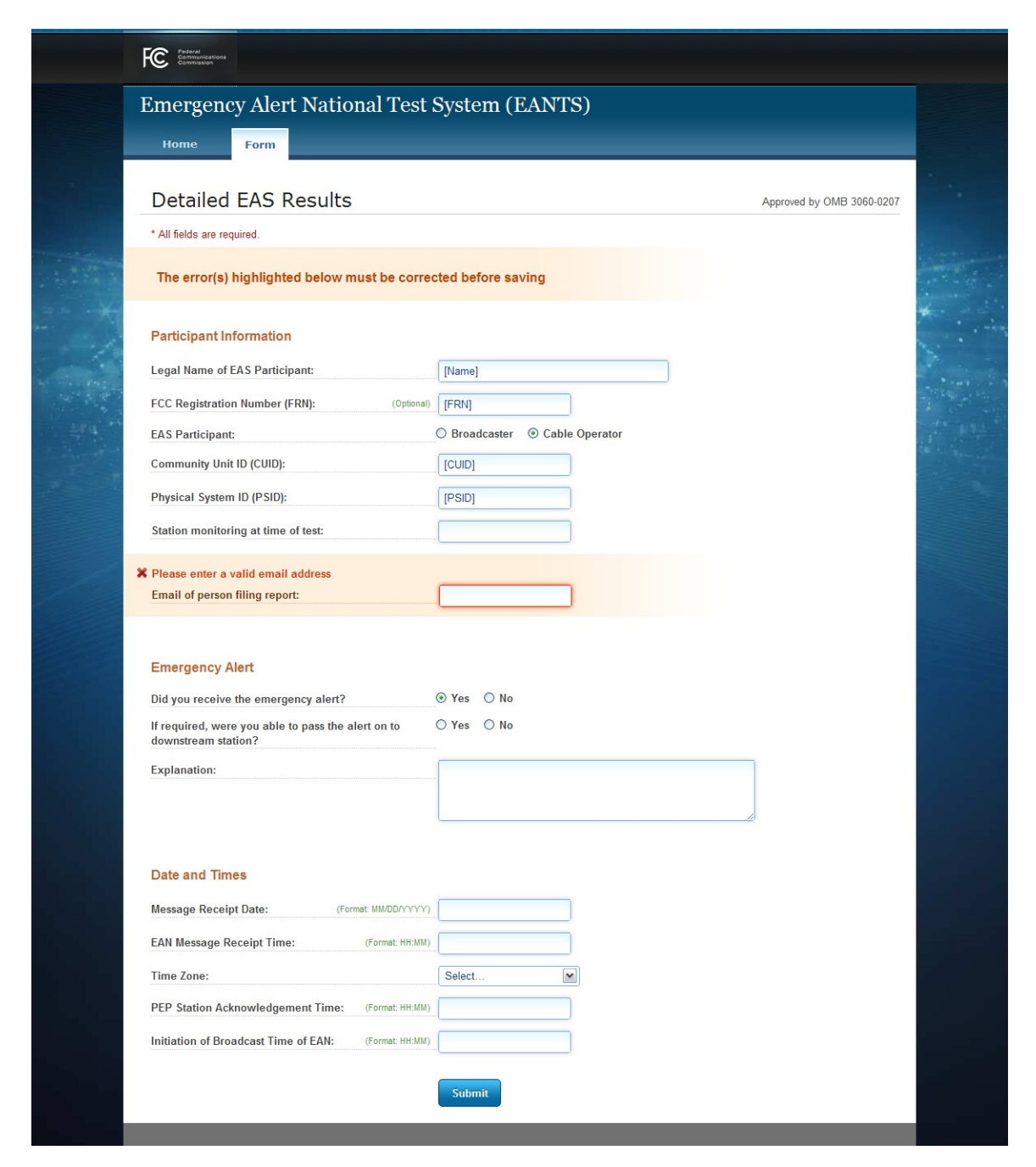

### **Detailed EAS Results 'Information Submitted' screen**

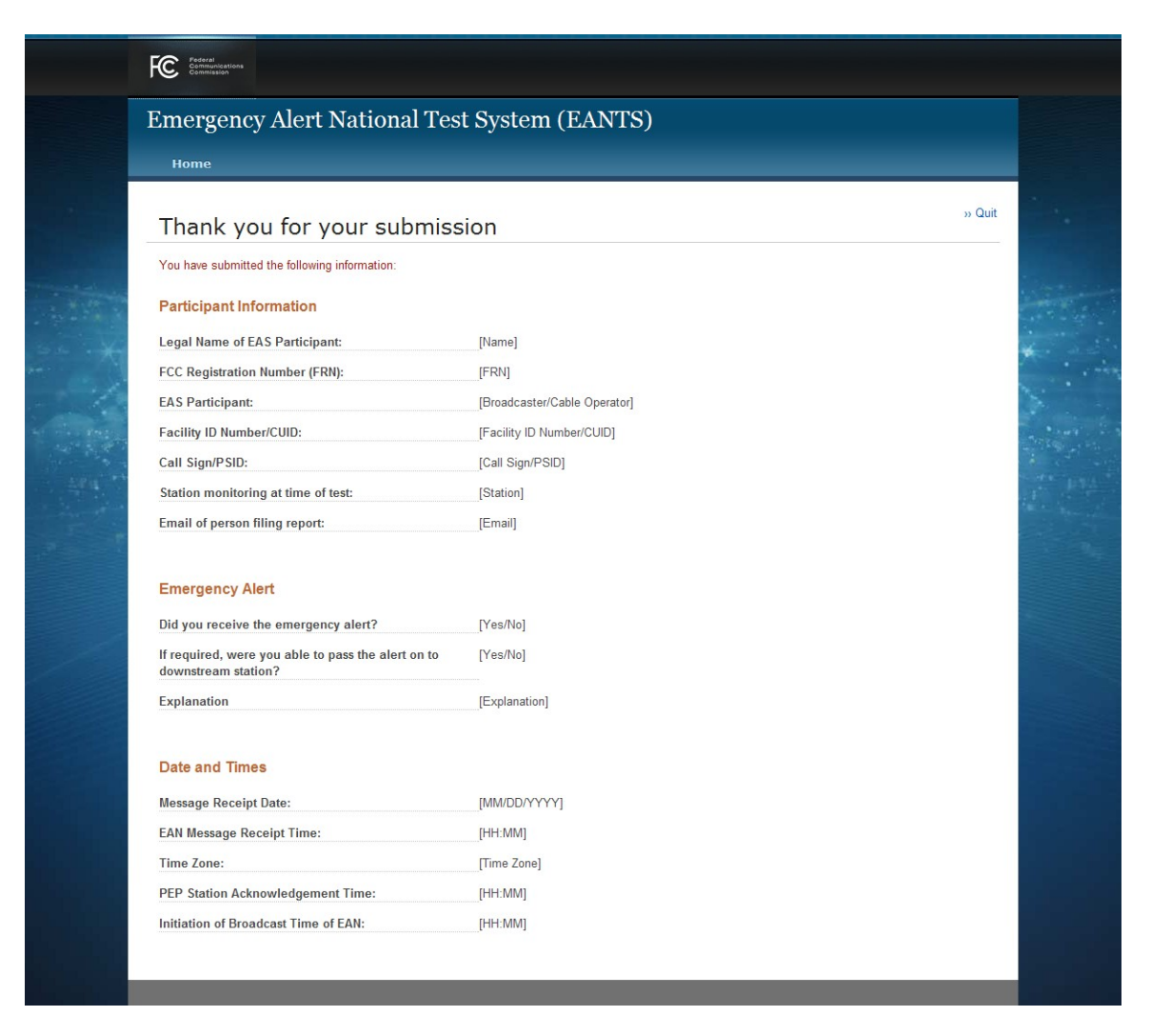